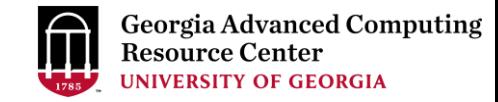

# High Performance Computing (HPC) on GACRC Sapelo2 Cluster

#### Georgia Advanced Computing Resource Center EITS/University of Georgia Zhuofei Hou, [zhuofei@uga.edu](mailto:Zhuofei@uga.edu)

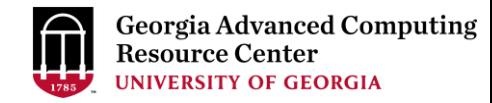

## **Outline**

- GACRC
- What is High Performance Computing (HPC)?
- What is a Cluster?
- How to Work on Cluster?

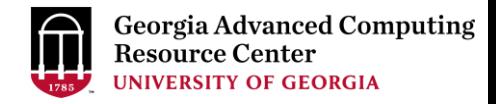

#### **GACRC**

- A high-performance-computing (HPC) center at the UGA
- Provide to the UGA research and education community an advanced computing environment:
	- HPC computing and networking infrastructure located at the Boyd Data Center
	- Comprehensive collection of scientific, engineering and business applications
	- Consulting and training services

Wiki: [http://wiki.gacrc.uga.edu](http://wiki.gacrc.uga.edu/)

Support: <https://uga.teamdynamix.com/TDClient/Requests/ServiceCatalog?CategoryID=11593> Web Site: [http://gacrc.uga.edu](http://gacrc.uga.edu/)

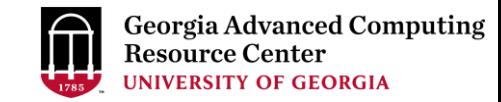

### What is High Performance Computing?

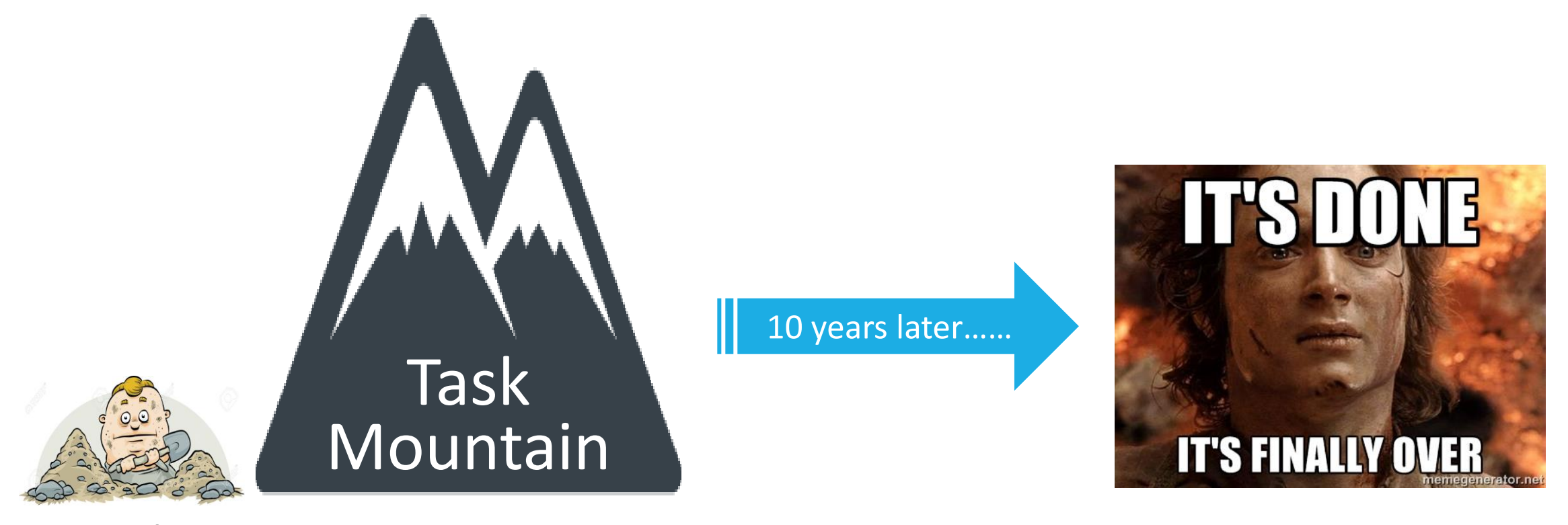

#### 1 worker

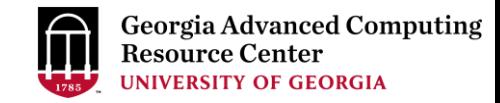

### What is High Performance Computing? (cont.)

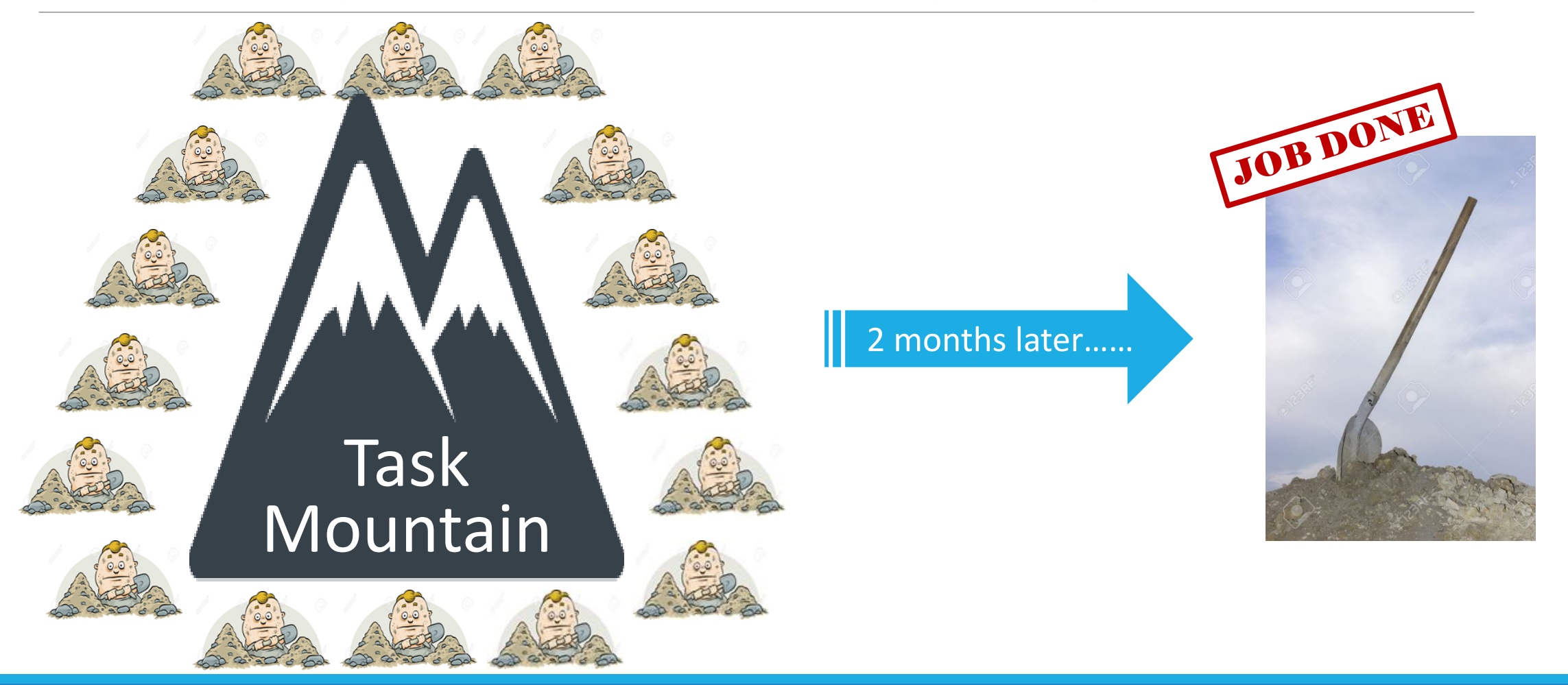

## What is High Performance Computing? (cont.)

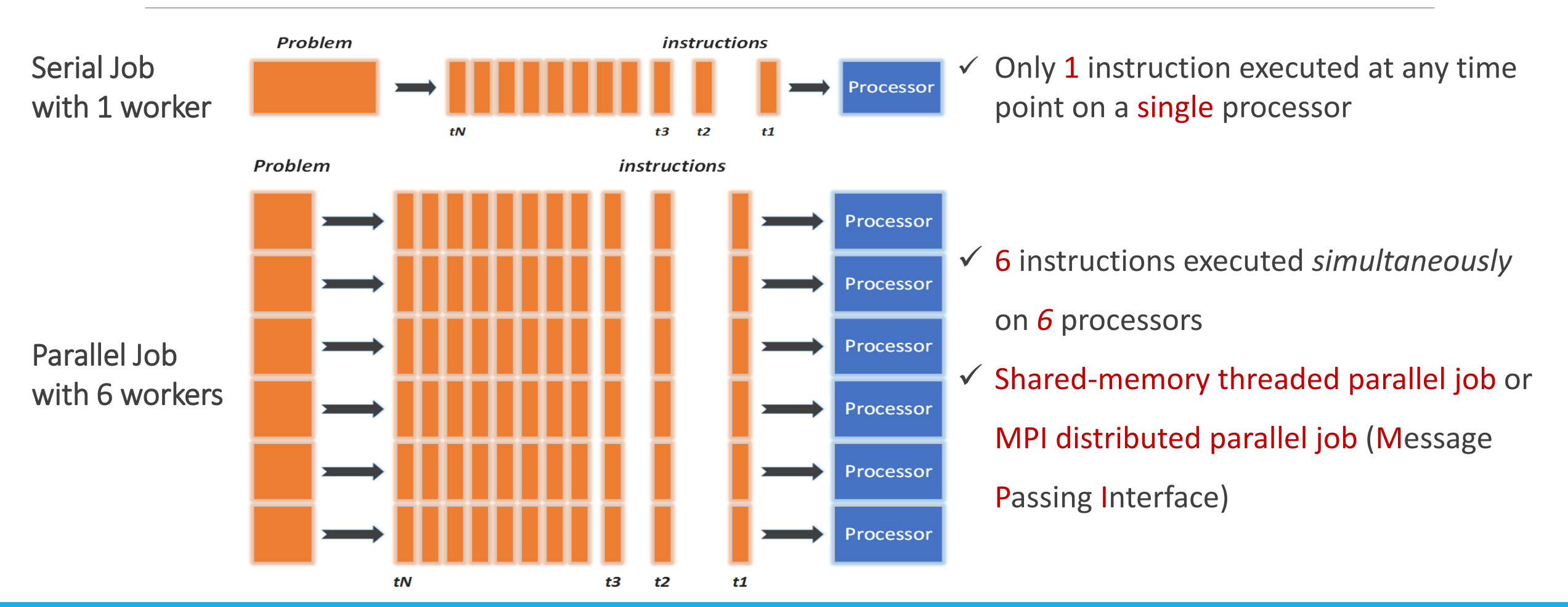

### What is a Cluster?

When you work on cluster, 3 roles are working:

- $\triangleright$  You: Who submit a job
- Queueing System: Who dispatch your job to run on cluster
- $\triangleright$  Cluster: Who run your job

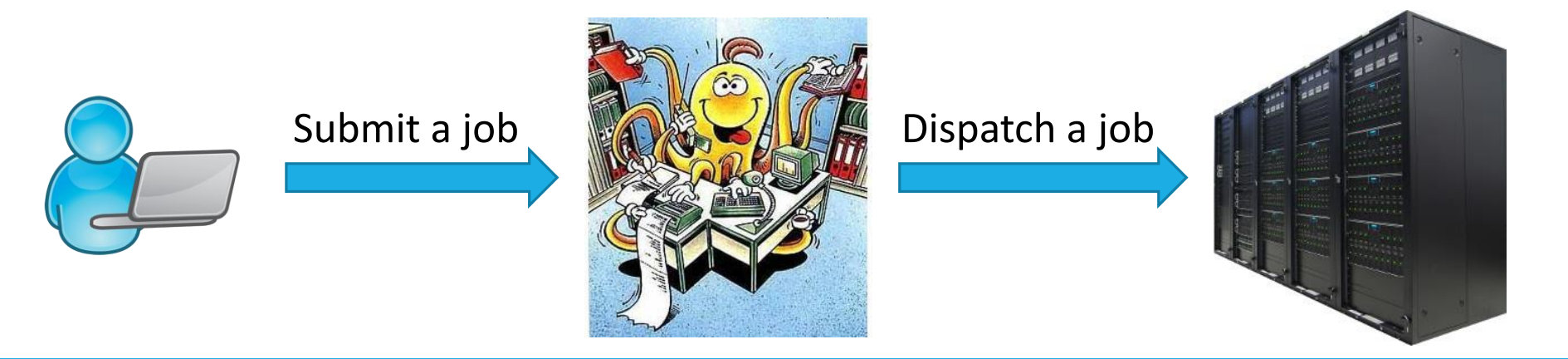

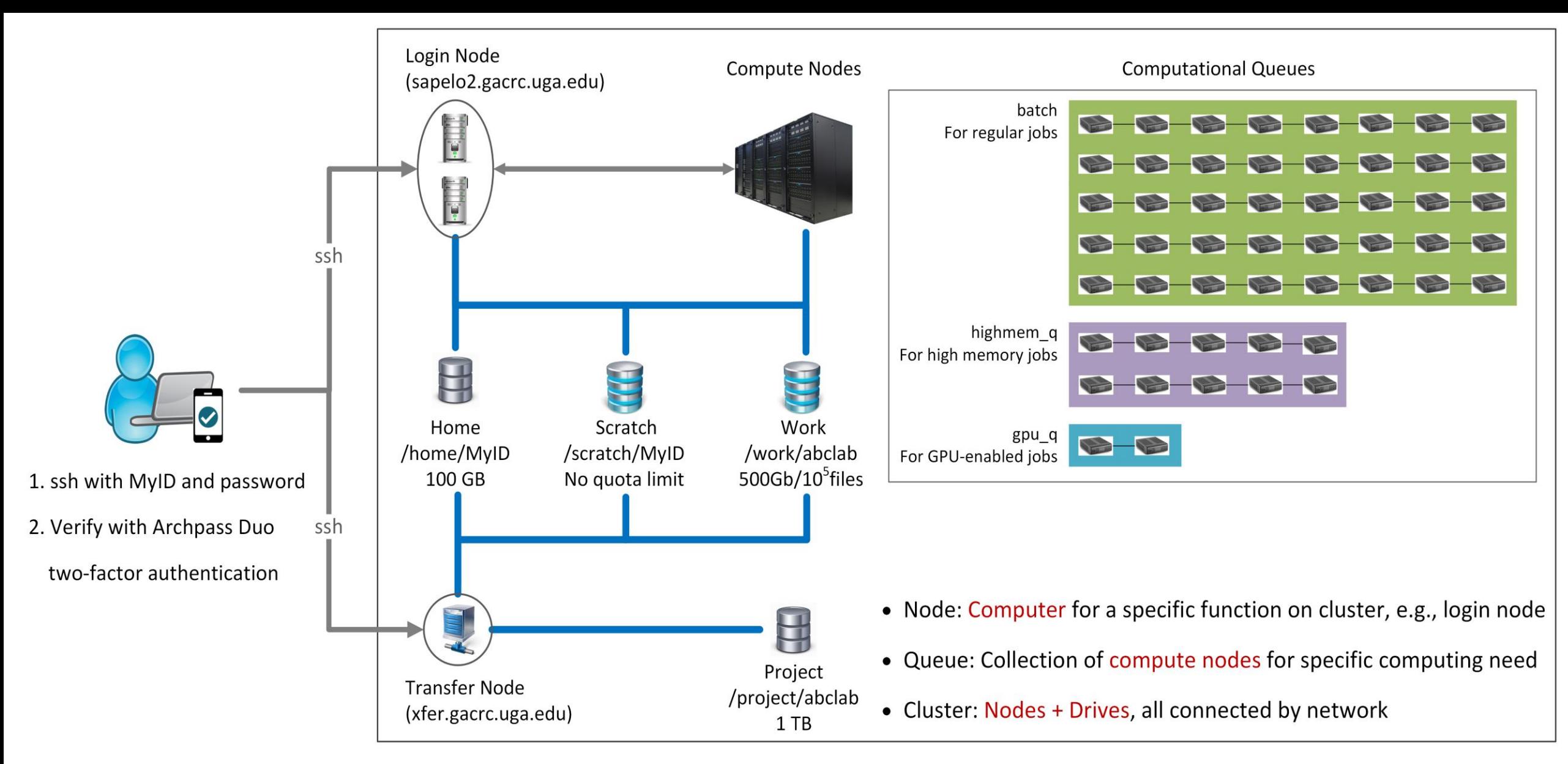

**Please Note**: You need to connect to the UGA network using VPN when accessing from outside of the **UGA main campus**. UGA VPN: [https://eits.uga.edu/access\\_and\\_security/infosec/tools/vpn/](https://eits.uga.edu/access_and_security/infosec/tools/vpn/)

#### Overview <https://wiki.gacrc.uga.edu/wiki/Systems#Sapelo2>

- Two Nodes:
	- 1. Login node for batch job workflow: MyID@sapelo2.gacrc.uga.edu
	- 2. Transfer node for data transferring: MyID@xfer.gacrc.uga.edu

 $\triangleright$  Five Directories:

- 1. Home: Login landing spot; 100GB quota; Backed-up
- 2. Scratch: High-speed storage for temp files needed for current jobs; NO quota; NOT backed-up
- 3. Work: High-speed storage for input files needed for repeated jobs; per group quota of 500GB and max 100,000 single files; NOT backed-up
- Project: Temporary data parking; per group quota of 1TB; Backed-up (ONLY accessible from Transfer node!)
- 5. Local Scratch: Local storage on each individual compute node; 200GB quota; NOT backed-up
- Four Computational Queues: batch, highmem\_q, gpu\_q, groupBuyin\_q

### Overview (cont.)

To connect to cluster, you need to have a user account:

- 1. Group PI request a user account for you:<http://help.gacrc.uga.edu/userAcct.php>
- 2. You need to pass new user training:<https://wiki.gacrc.uga.edu/wiki/Training>
- 3. We send you a welcome letter with detailed info about your Sapelo2 user account
- Once your account is provisioned, use SSH Secure Shell program to open connection: <https://wiki.gacrc.uga.edu/wiki/Connecting>

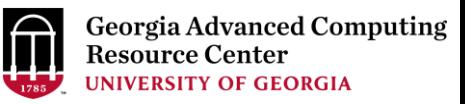

### How to work on cluster?

Your job working space is global scratch folder /scratch/MyID/

• Why?

High-performance filesystem with the fastest I/O!

• How to access?

From Login node, cd /scratch/MyID

• What do you need?

Software! We installed ~1000 software on cluster for you. Check if the software you need is already installed at <https://wiki.gacrc.uga.edu/wiki/Software>

• What do you need to pay attention to?

Clean up data you will not need after your job is finished!

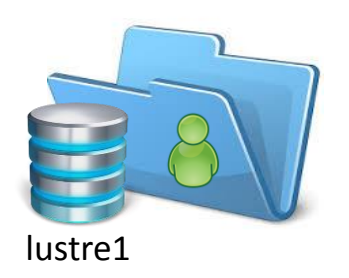

#### Workflow Diagram

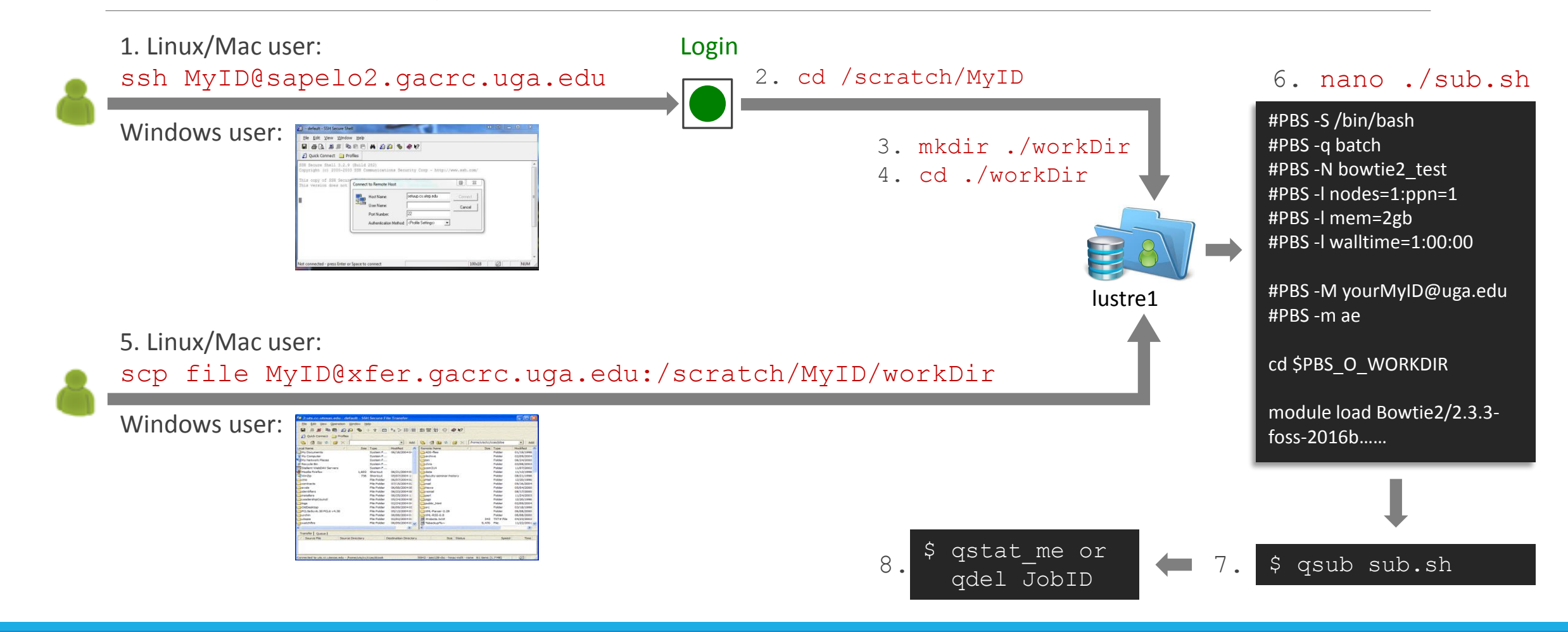

## Useful Links

- GACRC Web:<http://gacrc.uga.edu/>
- GACRC Wiki: [https://wiki.gacrc.uga.edu/wiki/Main\\_Page](https://wiki.gacrc.uga.edu/wiki/Main_Page)
- GACRC FAQ: [https://wiki.gacrc.uga.edu/wiki/Sapelo2\\_Frequently\\_Asked\\_Questions](https://wiki.gacrc.uga.edu/wiki/Sapelo2_Frequently_Asked_Questions)
- GACRC Help: <http://gacrc.uga.edu/help/>
- GACRC Training: <https://wiki.gacrc.uga.edu/wiki/Training>
- GACRC User Account: [https://wiki.gacrc.uga.edu/wiki/User\\_Accounts](https://wiki.gacrc.uga.edu/wiki/User_Accounts)
- GACRC Software: <https://wiki.gacrc.uga.edu/wiki/Software>

# Thank You!